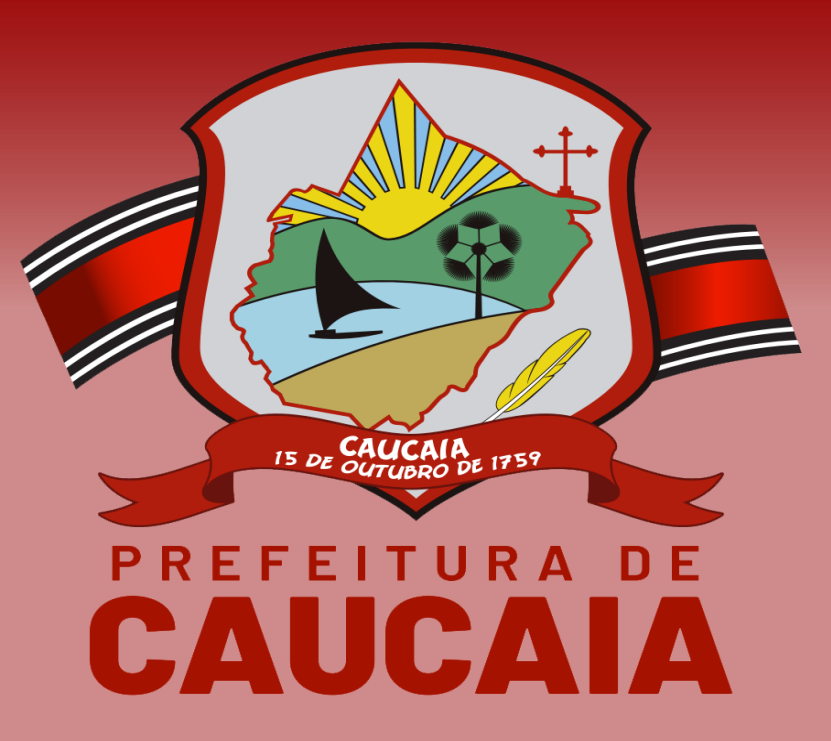

### **DECLARAÇÃO MENSAL DE ISS - DMISS SERVIÇOS TOMADOS**

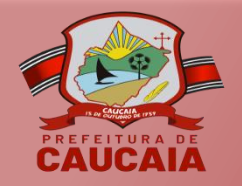

### **ACESSO AO SISTEMA DMISS**

1. O acesso ao sistema se dá através do site [https://sefin.caucaia.ce.gov.br/.](https://sefin.caucaia.ce.gov.br/) No campo de acesso aos sistemas, clique na opção "DMISS".

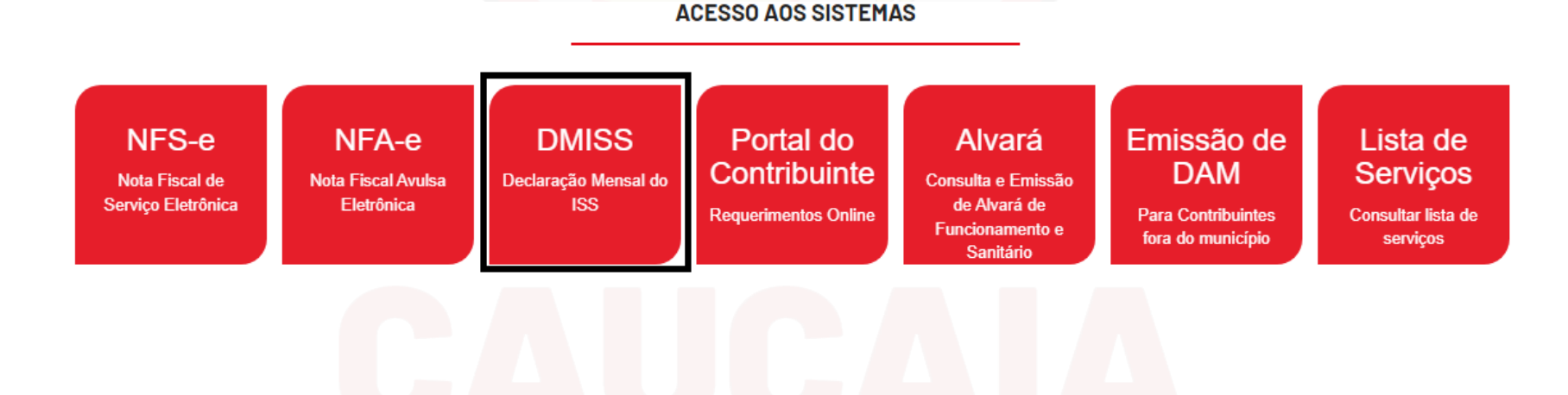

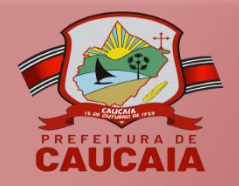

### **ACESSO AO SISTEMA DMISS**

2. Na tela de login, preencha seguintes dados: CPF/CN inscrição municipal (CPE senha e caractere verificação.

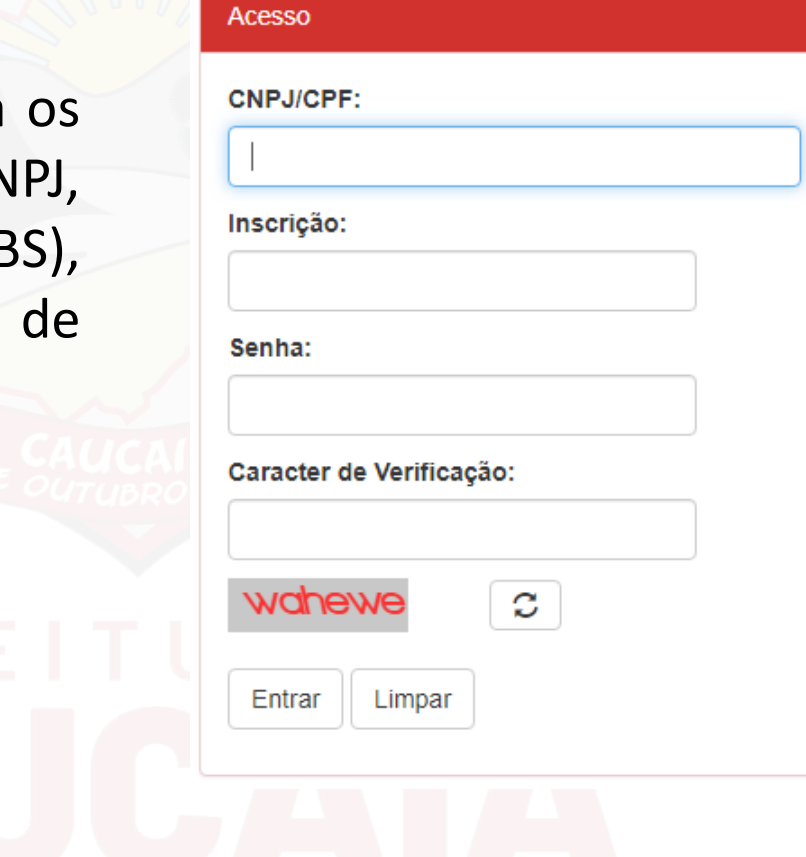

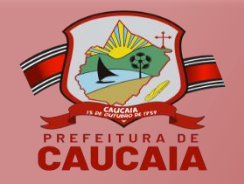

## **AMBIENTE DO CONTRIBUINTE**

3. Ao efetuar o login, informe a competência.

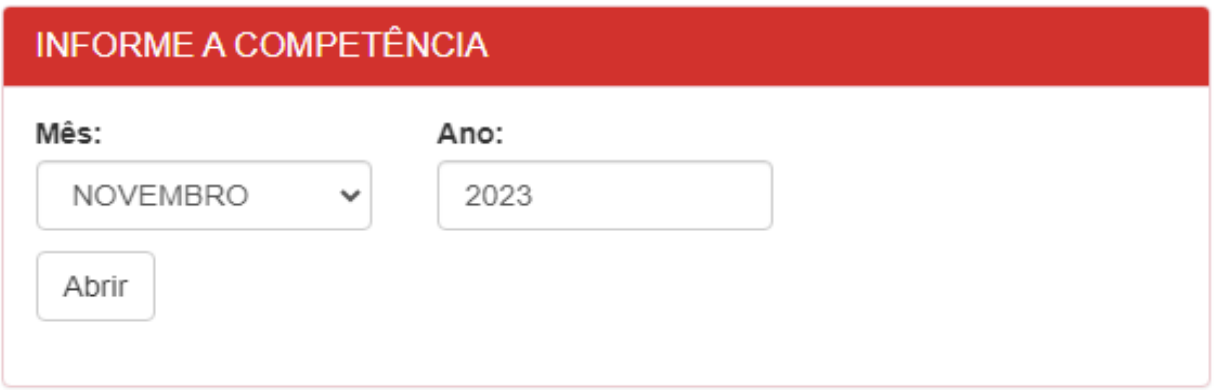

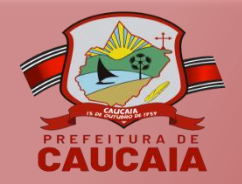

## **AMBIENTE DO CONTRIBUINTE**

4. Após informar a competência, o contribuinte terá acesso à página inicial do sistema.

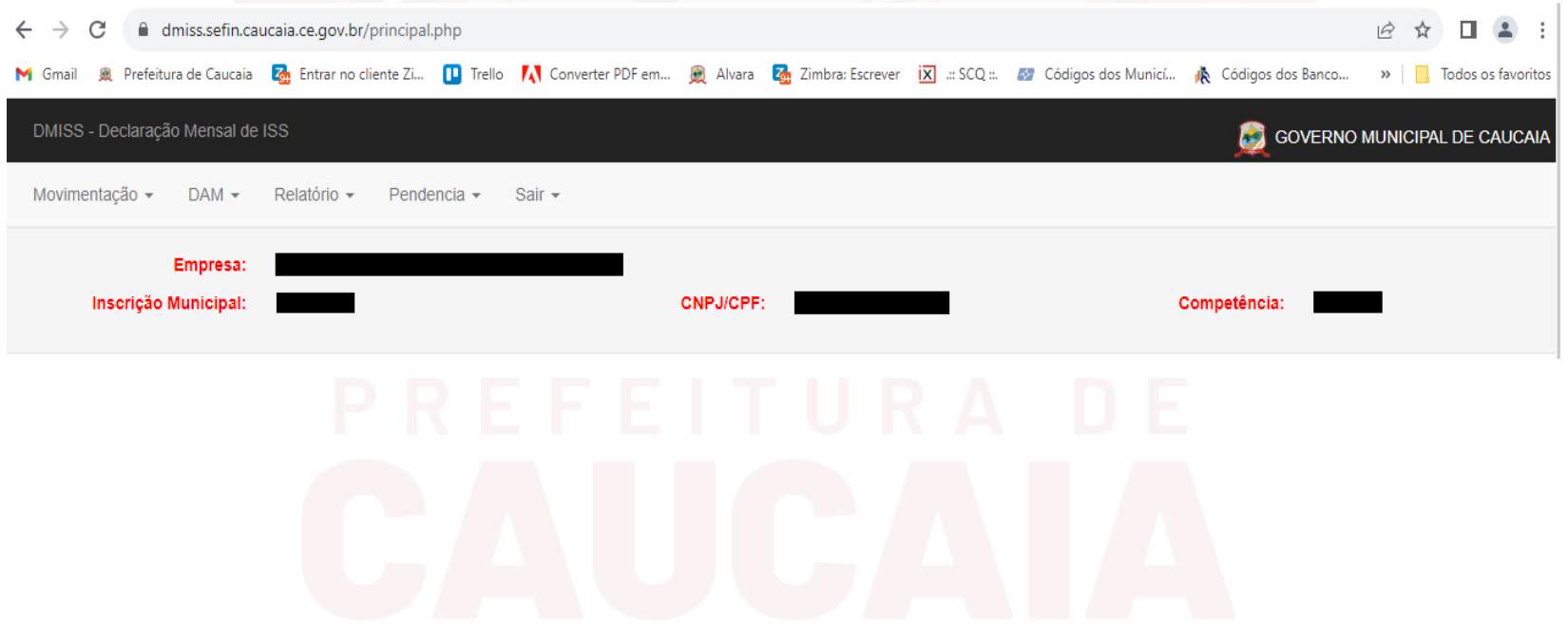

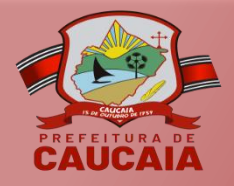

## **MOVIMENTAÇÃO**

5. No menu "Movimentação", clique na opção "Serviços Tomados".

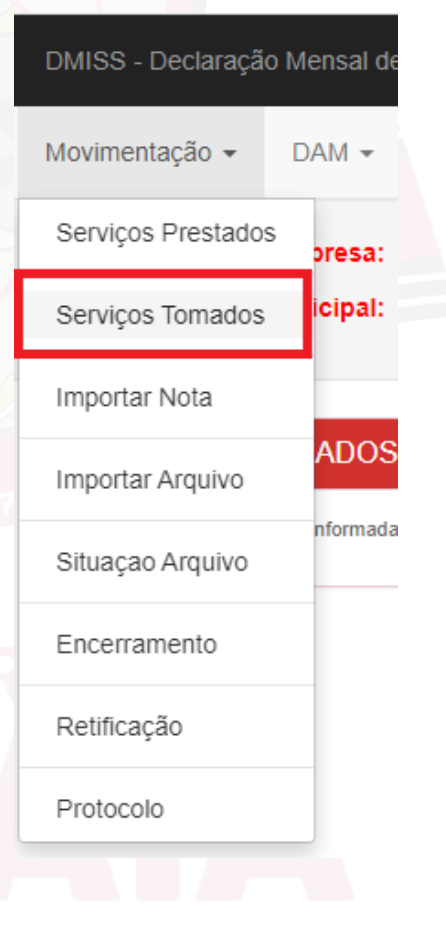

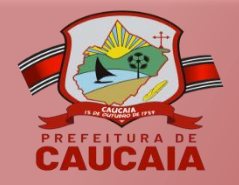

## **MOVIMENTAÇÃO**

6. Clique na opção "Informar Serviço".

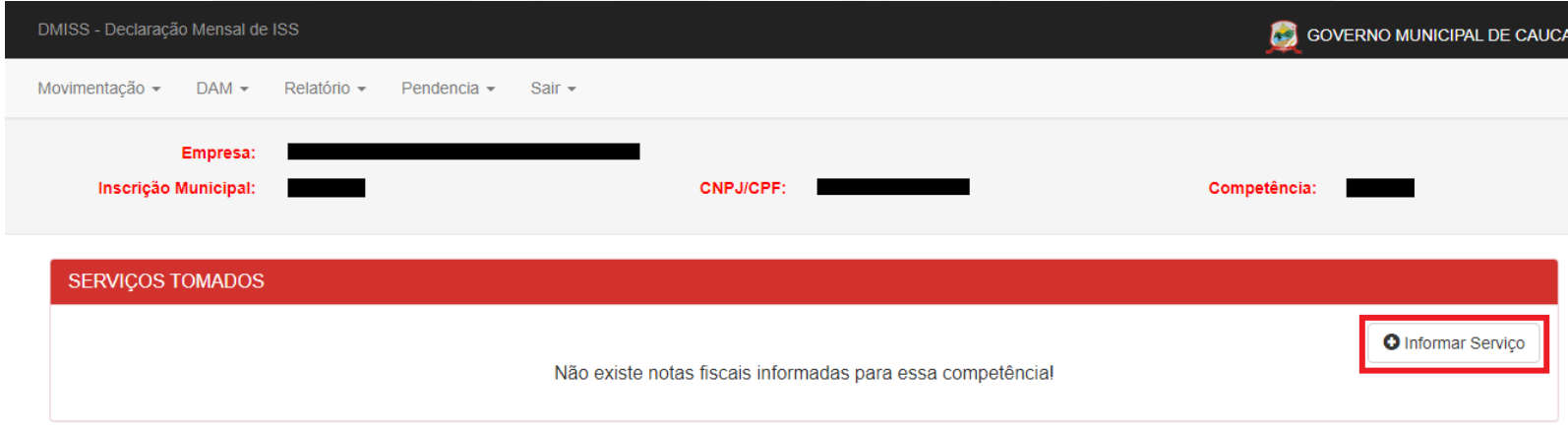

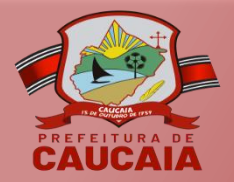

## **MOVIMENTAÇÃO**

7. Em seguida, será disponibilizado um formulário com os campos referentes aos documentos fiscais. Após o preenchimento clique no item "Gravar".

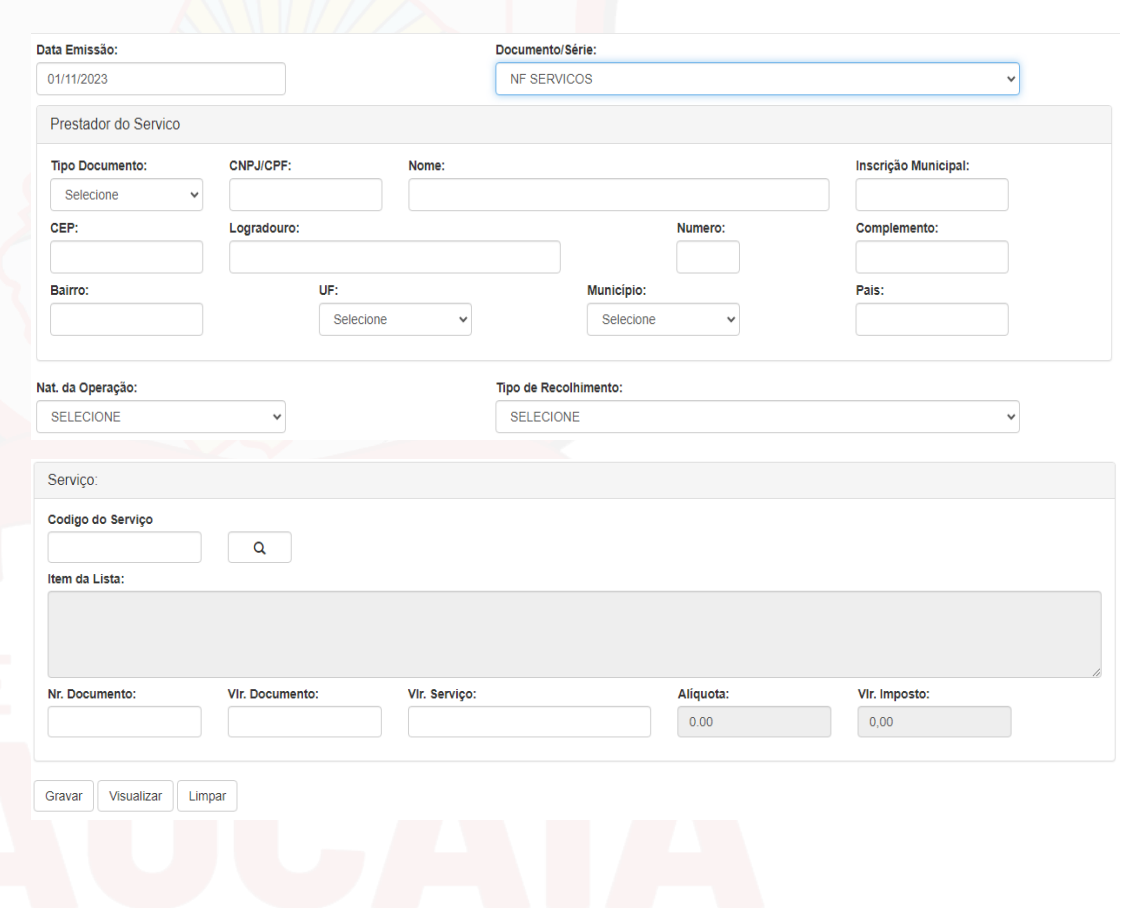

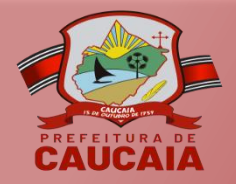

### **ENCERRAMENTO**

8. Ao finalizar a inclusão das informações, clique no menu "Movimentação" e, em seguida, na opção "Encerramento".

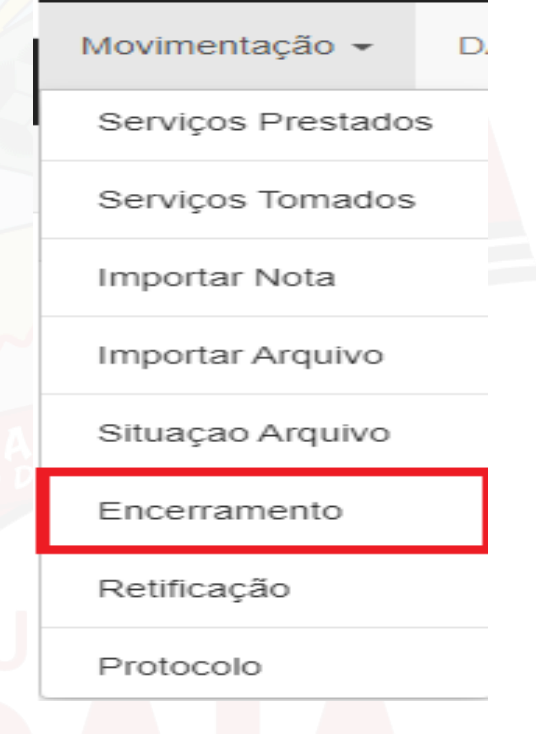

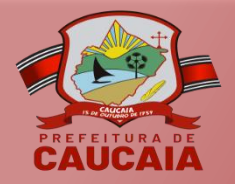

## ENCERRAMENTO

Após clicar 9.  $na$ opção "Encerramento", verifique se as informações estão corretas e confirme  $\Omega$ encerramento da competência.

C Confirmação

Deseja encerrar esta Competência com Serviço Prestado sem movimento e com Serviço Tomado sem movimento?

### MOVIMENTO ECONÔMICO

Competência: 11/2023

Tipo: NORMAL

Quantidade de Notas Emitidas : 0 Quantidade de Notas Recedidas : 0

Total de Serviço Prestados : 0,00 Total de Serviço Tomados : 0,00

Retenção de ISS: 0,00

ISS a Pagar

Próprio: 0,00 Terceiro: 0.00

Sim

Não

×

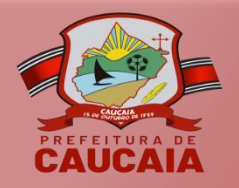

## **PROTOCOLO DE ENCERRAMENTO**

**GOVERNO MUNICIPAL DE CAUCAIA** 

material and material and material and material and material

10. Na sequência, é possível gerar o protocolo de encerramento clicando no menu "Movimentação" e, depois, no botão "Protocolo".

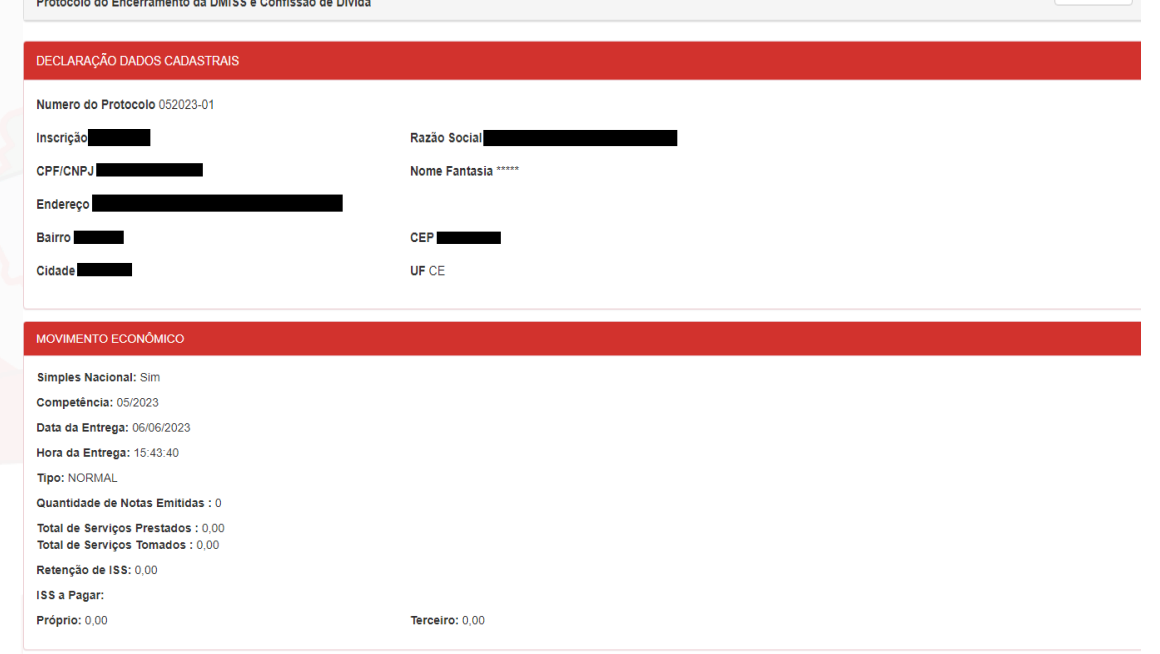

**A** Imprimi

Declaro à Prefeitura Municipal de Caucaia que as informações de serviços e atividades prestadas no mês e ano de competência, acima citado, são a pura expressão da verdade

Fico ciente que os valores de ISS declarados, nos termos da lei complementar nº 02/2009, constituem crédito tributário, na forma da legislação vigente e, se não pago no vencimento, serão inscritos na Divida Ativa do Município para fins de cobrança.

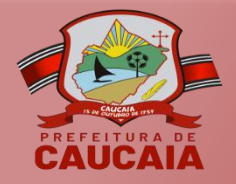

# **EMISSÃO DO DAM**

11. Para emissão do DAM, clique no menu "DAM" e selecione a opção "ISS Serviços Tomados".

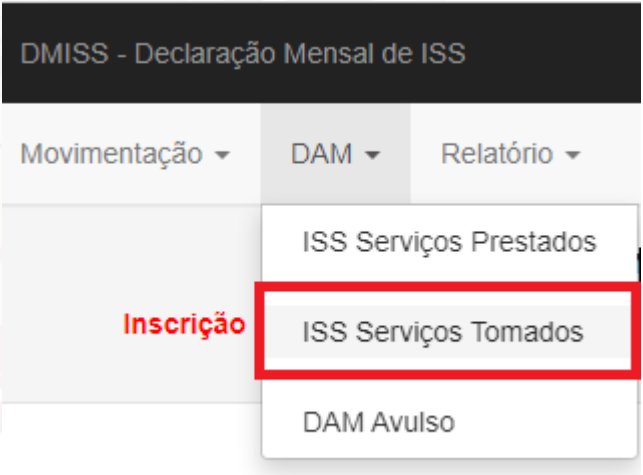